#### **Parental Awareness Programme – How to upload video?**

Teachers from various schools enquire how to upload video of the Parental awareness programme to the site. It is not able to upload the video directly to the itschool site. First,the video should be uploaded to **youtube**. Pls go through the steps given below:

(The video should be in the **.flv** format. So, convert the video to .flv format using **WinFF. )**

# **Convertion to .flv format**

#### **Applications ==> Sound and video ==> WinFF**

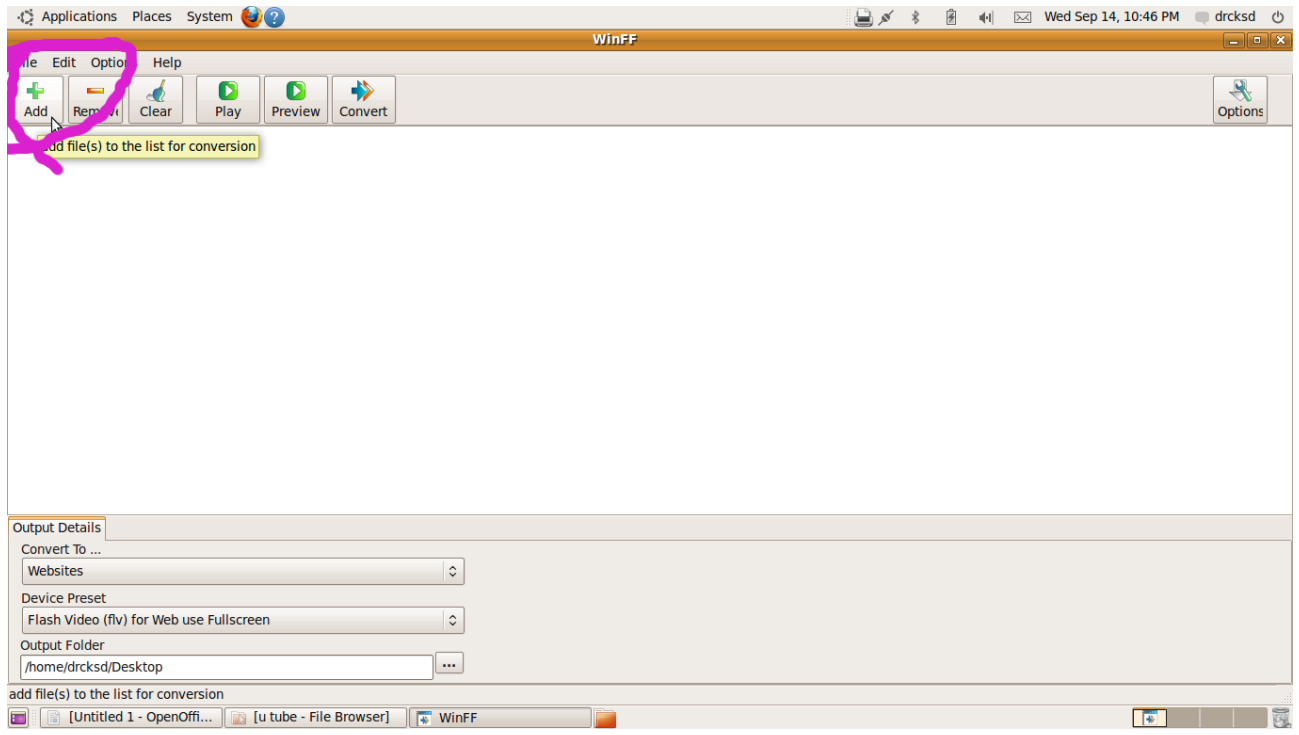

| ← Applications Places System →                                                                                                    |                                                                              |  |  | $\overline{\times}$ | Wed Sep 14, 10:47 PM drcksd ()       |
|----------------------------------------------------------------------------------------------------|------------------------------------------------------------------------------|--|--|---------------------|--------------------------------------|
| <b>Select Video Files</b><br>$\blacksquare$                                                                                                    |                                                                              |  |  |                     |                                      |
| drcksd                                                                                                    | <b>Desktop</b><br>ANTS Ksd ALL THE 4 BATCHES<br><b>ANIMATION KSD BATCH 2</b> |  |  |                     |                                      |
| <b>Places</b>                                                                                                    | Name                                                                         |  |  | $\vee$ Size         | Modified                             |
| Q se<br><b>ch</b><br>Re Intly Used                                                                                                    | AKSHAY - HFHSS-PINKI BIRD.avi                                                |  |  | 4.9 MB              | Thursday 19 May 2011                 |
|                                                                                                    | ANAGHA GHS KALICHANADKAM - FOX'N'ELEPHANT.avi                                |  |  | 7.1 MB              | Thursday 19 May 2011                 |
| drcksa-                                                                                                    | a anuraj-ghs kalichanadkamv-smoke.avi                                        |  |  | 7.8 MB              | Thursday 19 May 2011                 |
| <b>Desktop</b><br>File System<br>28 GB Filesyst<br>26 GB Filesyst<br><b>Documents</b><br><b>Music</b><br><b>Pictures</b><br><b>IN</b> Videos<br><b>Downloads</b> | <b>MAMU FILM AVE</b>                                                         |  |  | 6.6 MB              | Thursday 19 May 2011                 |
|                                                                                                    | ASWIN DEEP GVHSS KANHANGAD- SWEET.avi                                        |  |  | 4.7 MB              | Thursday 19 May 2011                 |
|                                                                                                    | ASWIN S DEEP GVHSS KANHANGAD-MY PLAIN.avi                                    |  |  | 3.5 MB              | Thursday 19 May 2011                 |
|                                                                                                    | DILSHAD - MOGRAL - POOR BOY.avi                                              |  |  | 4.6 MB              | Thursday 19 May 2011                 |
|                                                                                                    | <b>DITHEESH AGALPADY NAUTY BOY avi</b>                                       |  |  | 6.0 MB              | Thursday 19 May 2011                 |
|                                                                                                    | keerthana Ifghhs kanhangad-The Thief.avi                                     |  |  | 17.3 MB             | Thursday 19 May 2011                 |
|                                                                                                    | KEVIN SHAJI GHS KOTTODY- THE MONKEY MY MOVIE.avi                             |  |  | 0 bytes             | Thursday 19 May 2011                 |
|                                                                                                    | MANEESH - PAIVALIKENAGAR-boat 'or' plane.flv                                 |  |  | 3.5 MB              | Thursday 19 May 2011                 |
|                                                                                                    | MOHAMMED.avi                                                                 |  |  |                     | 10.1 MB Thursday 26 May 2011         |
|                                                                                                    | MURALI KRISHNAN CHEMNAD- COCKBIRD.avi                                        |  |  | 8.4 MB              | Thursday 19 May 2011                 |
|                                                                                                    | MURALI KRISHNAN CHEMNAD-NAUGHTY BOY.mp4                                      |  |  | 6.0 MB              | Thursday 19 May 2011                 |
|                                                                                                    | MURALI KRISHNAN CHEMNADsinging boy.mp4                                       |  |  | 4.4 MB              | Thursday 19 May 2011                 |
|                                                                                                    | nandakumar- kayyoor-KING.avi                                                 |  |  | 18.0 MB             | Thursday 19 May 2011                 |
|                                                                                                    | NANDHANA - LFGHSS KND - EAGERMAN.K.avi                                       |  |  |                     | 25.6 MB Thursday 19 May 2011         |
|                                                                                                    | NISHA-CHEMNAD-PAPPU FILM.avi                                                 |  |  | 3.1 MB              | Thursday 19 May 2011                 |
|                                                                                                    | NUHMAN CHEMNAD- CROW &NAM.ogg                                                |  |  | 1.1 MB              | Thursday 19 May 2011                 |
|                                                                                                    | NUHMAN CHEMNAD-MONKEY.ogg                                                    |  |  | 6.1 MB              | Thursday 19 May 2011                 |
|                                                                                                    | NUHMAN CHEMNAD - MUA.ogg                                                     |  |  |                     | 514.4 KB Thursday 19 May 2011        |
|                                                                                                    | NUHMAN CHEMNAD- NUHUMAN1.ogg                                                 |  |  |                     | 411.6 KB Thursday 19 May 2011        |
|                                                                                                    | NUHMAN CHEMNAD - NUHUMN.ogg                                                  |  |  |                     | 305.8 KB Thursday 19 May 2011        |
| Add<br>Remove                                                                                                    | NUHUM.ogg                                                                    |  |  |                     | 314.4 KB Thursday 19 May 2011 $\sim$ |
|                                                                                                    |                                                                              |  |  |                     | Cancel<br>Open                       |
| $\Box$<br>[Untitled 1 - OpenOffi                                                                                                    | [u tube - File Browser]<br>$\sqrt{\frac{1}{2}}$ WinFF                        |  |  |                     | $\overline{a}$<br>$\Box$             |

**Click Add, then select the video file.**

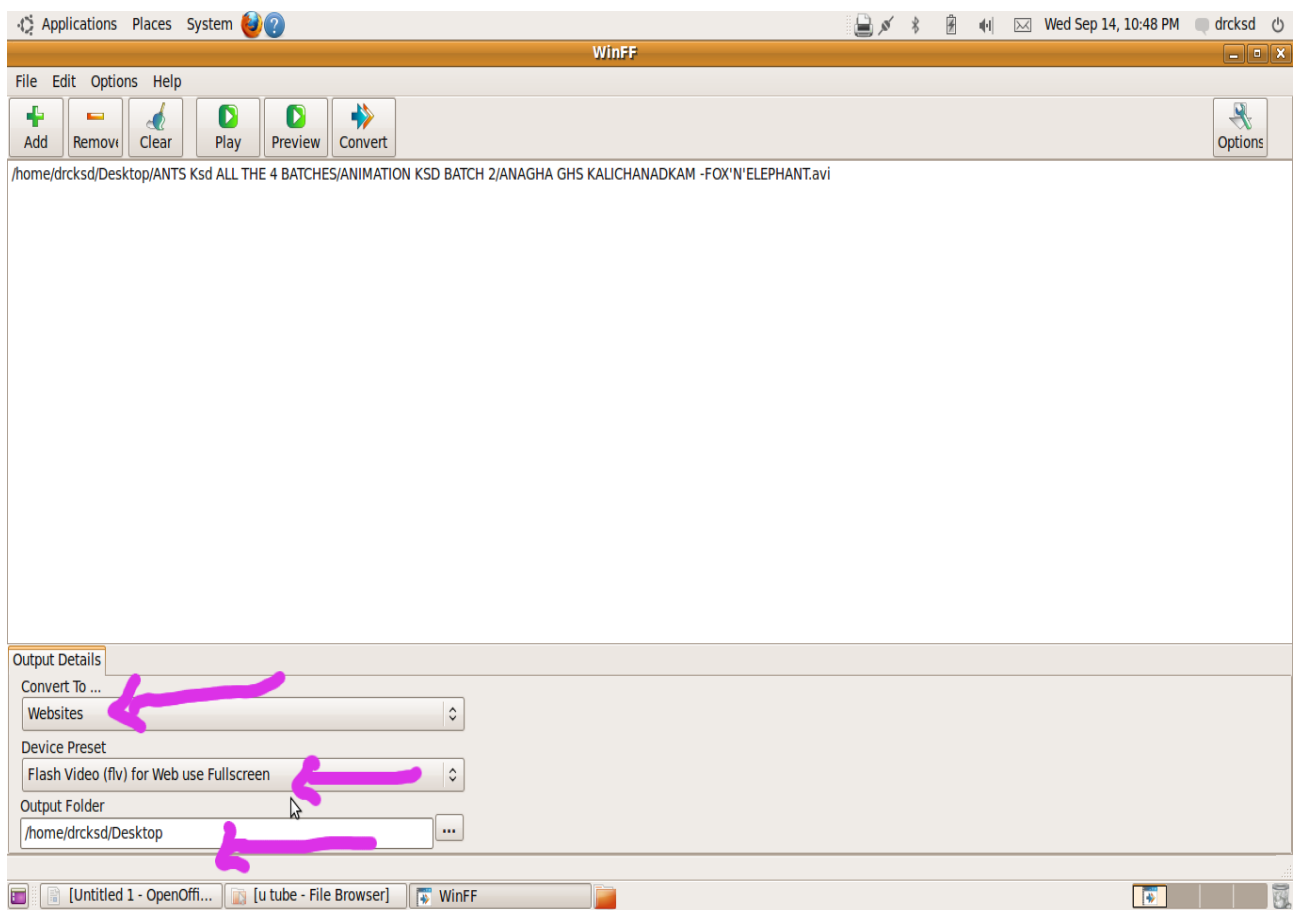

#### Select 'Convert to' *Web sites* Device preset **Flash video full screen**

#### Selec **the folder** to which it is to be saved

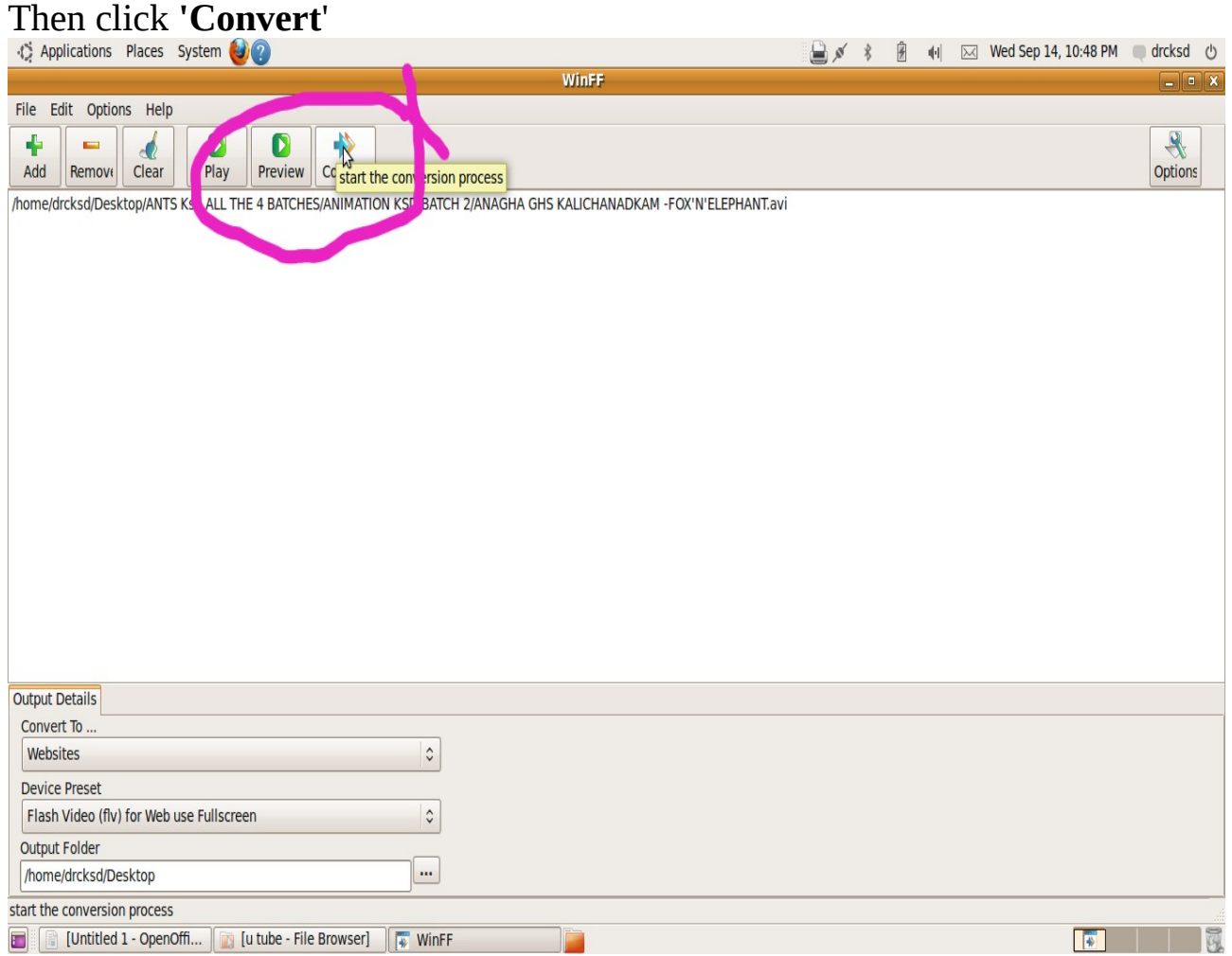

# **When conversion is completed, press enter to close the window**<br>  $\frac{1}{2}$  Applications Places System **OO**

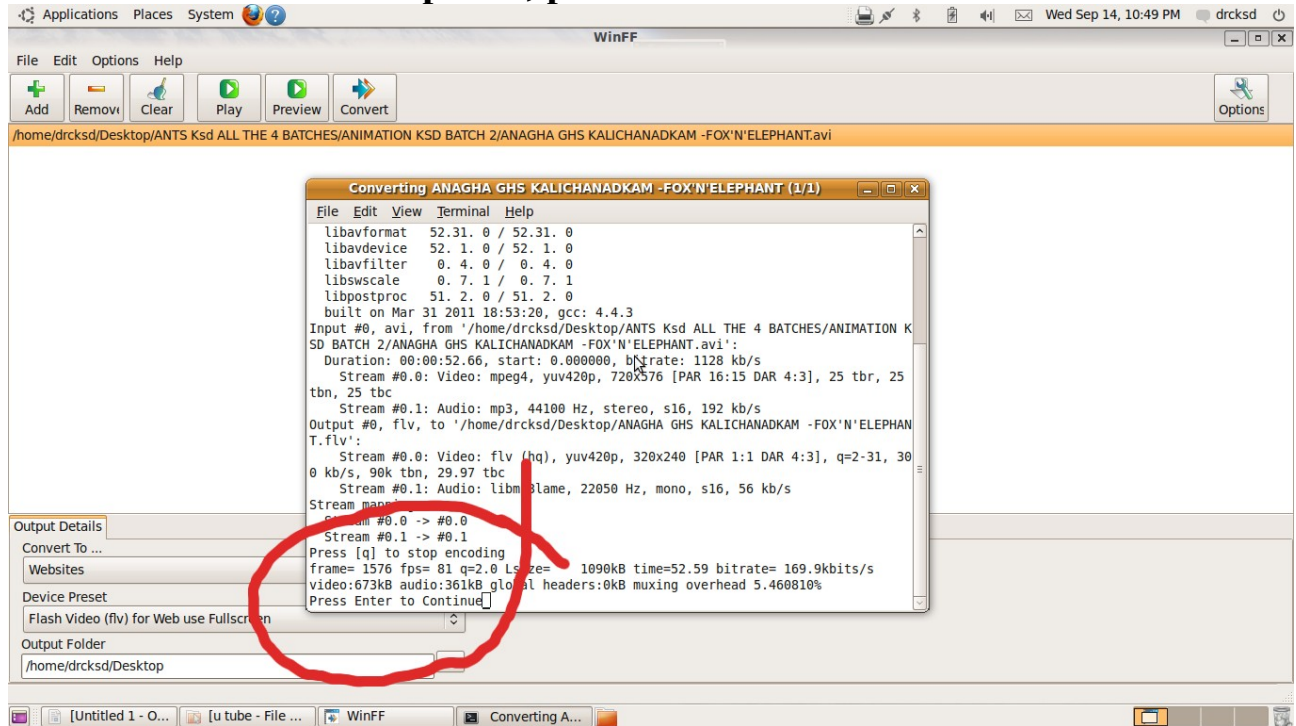

**The file will be in the .Flewing Converting A... The file will be in the .fly format with a reduced file size for uploading** 

# **Uploading to Youtube**

## Open your school gmail

## Click youtube

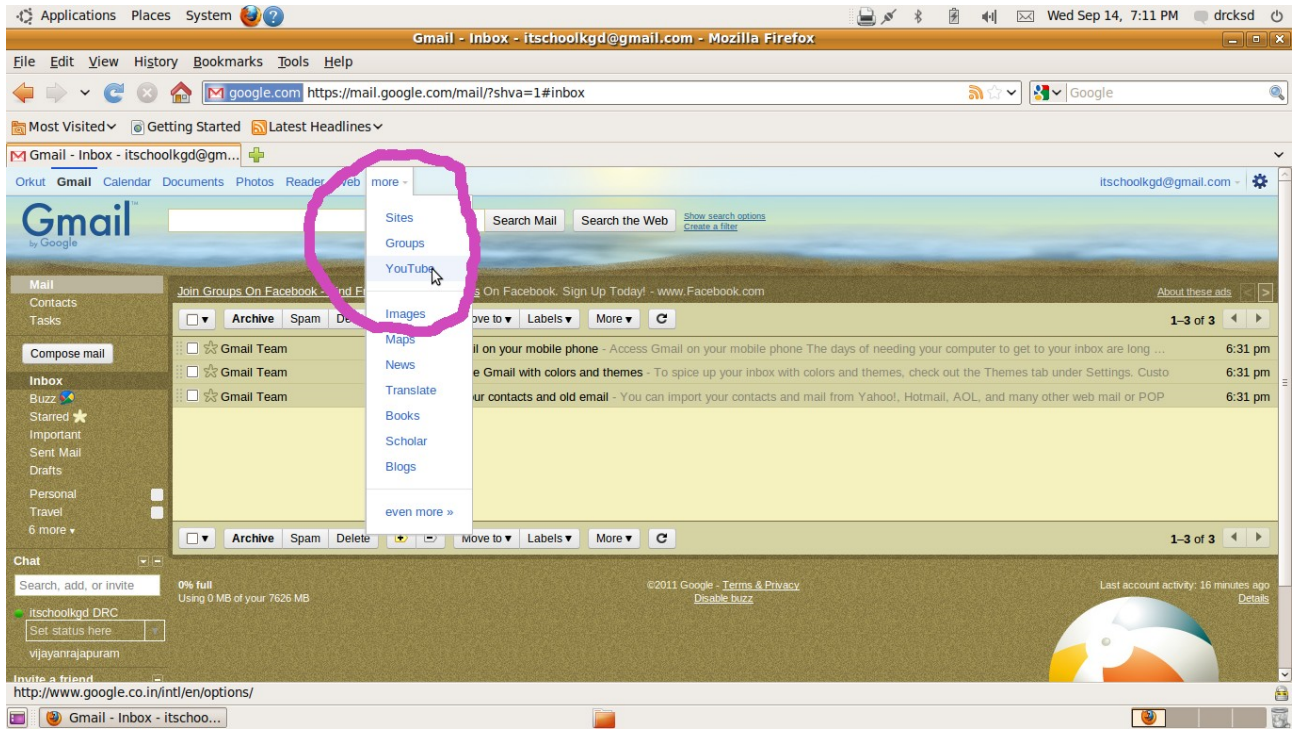

## Click **create Account**

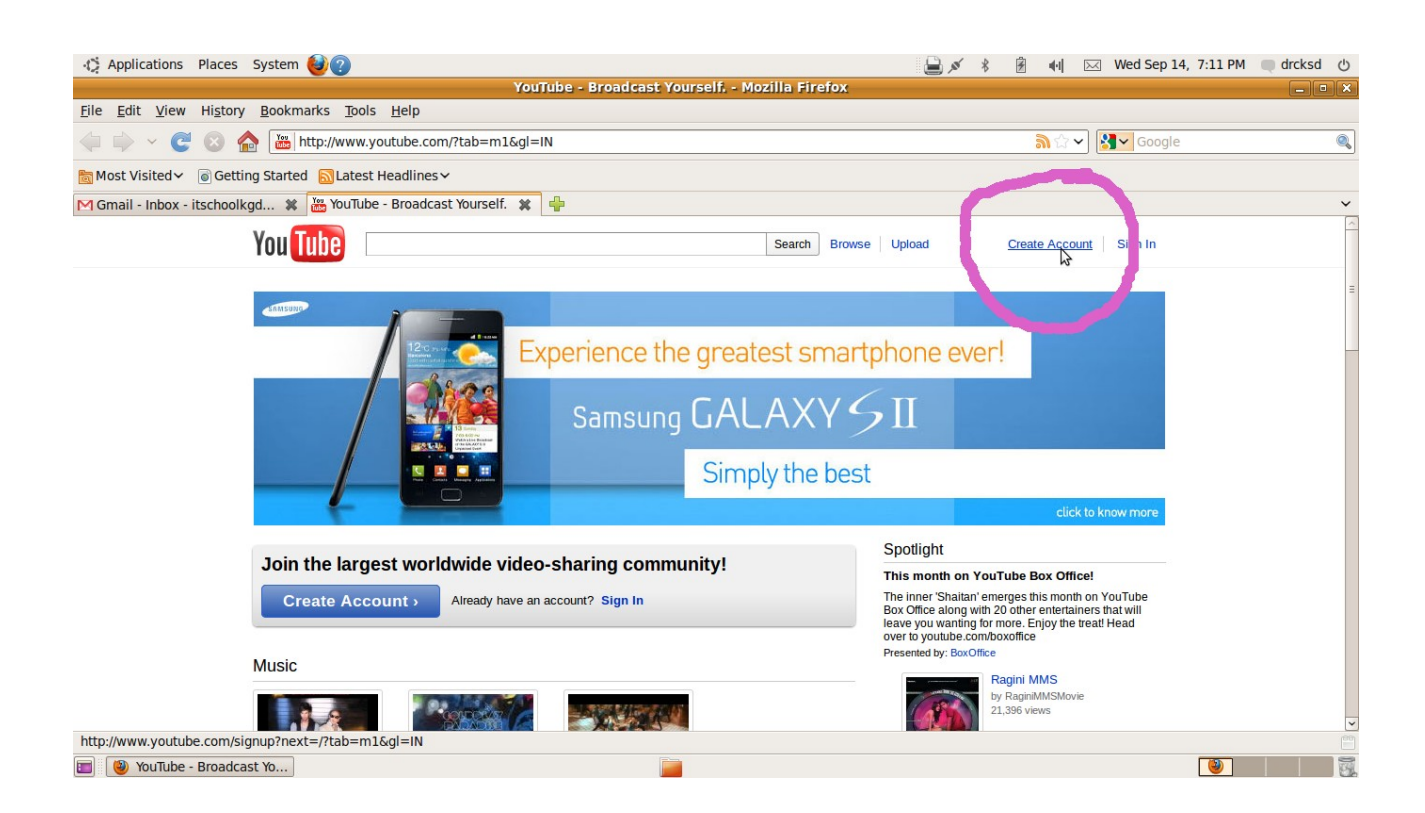

Give user name ( your school email address eg: 11006ggvhss ) give Date of Birth ( **Be careful age should be more than 18 years. Otherwise your email account will be blocked and lost for ever** )

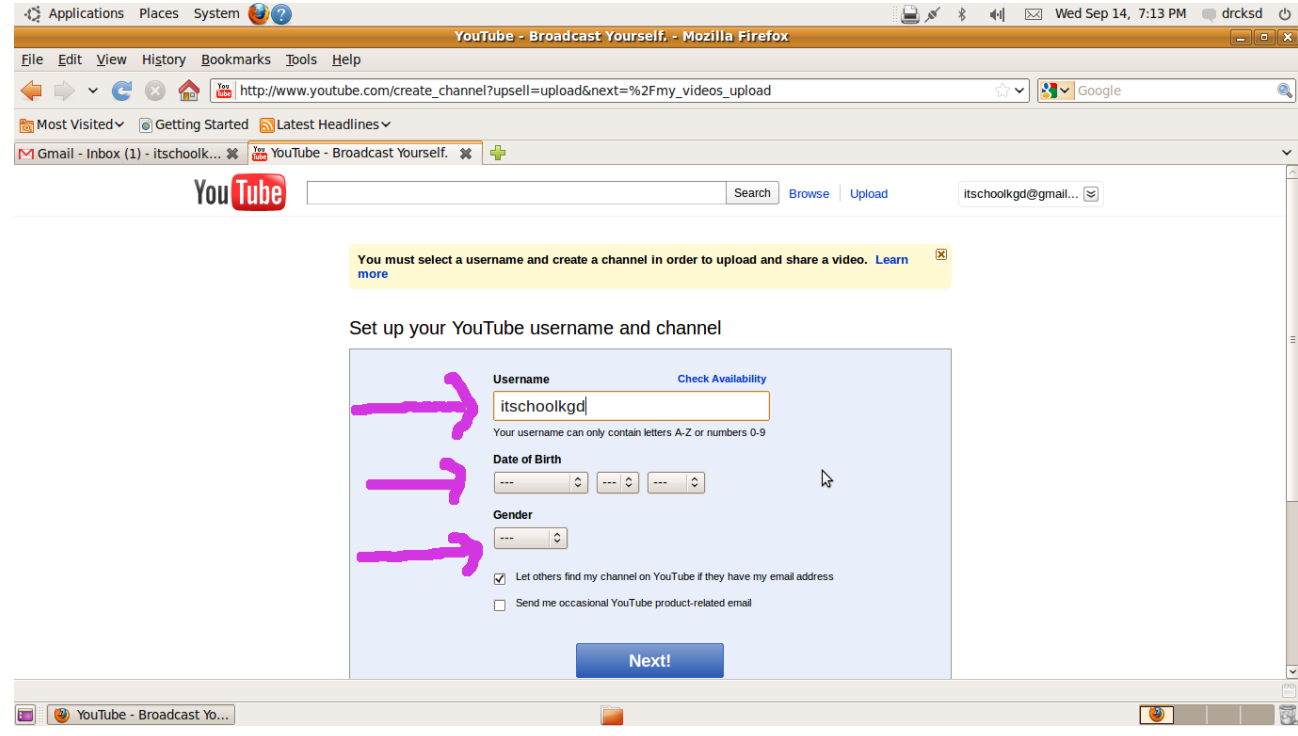

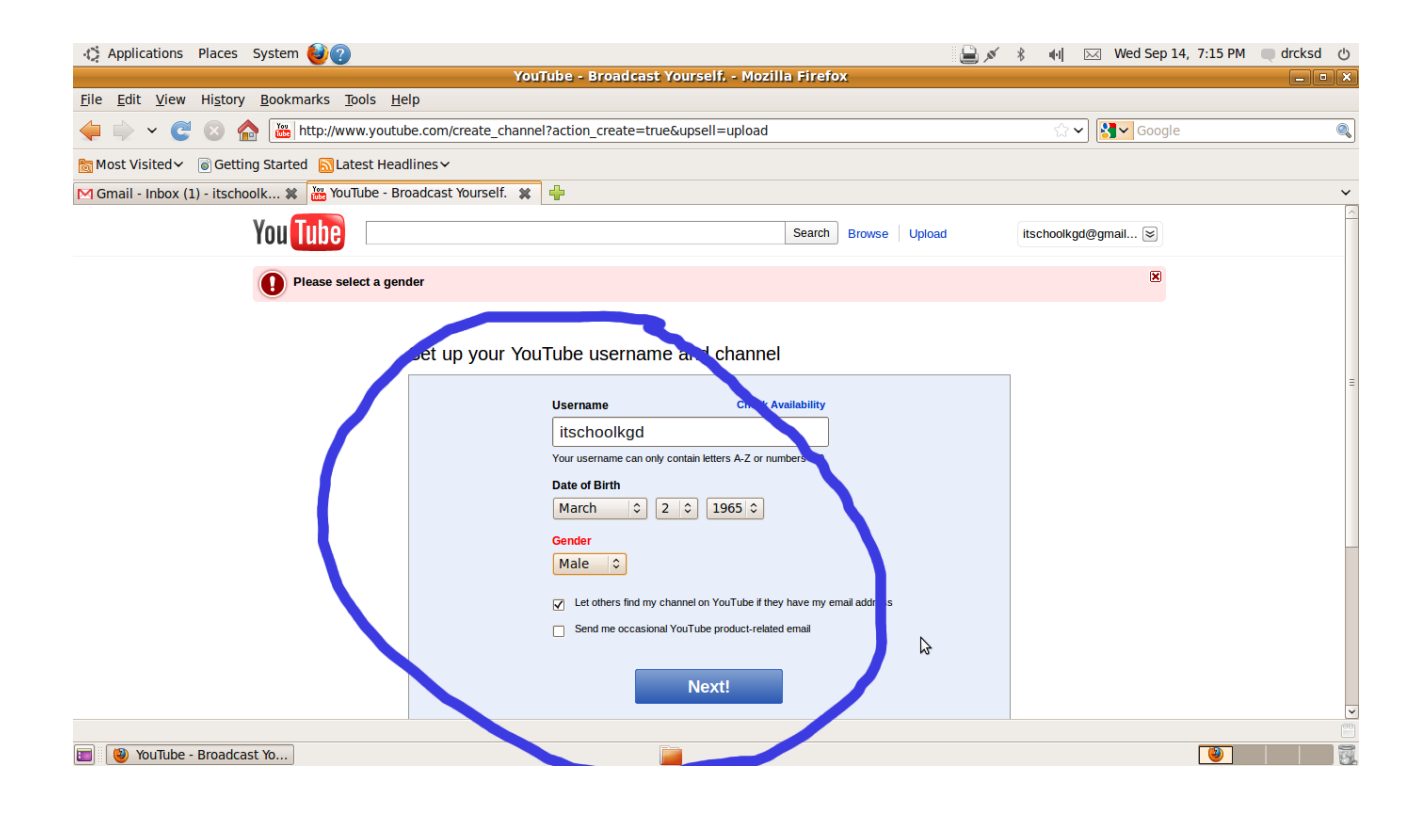

### click **upload video**

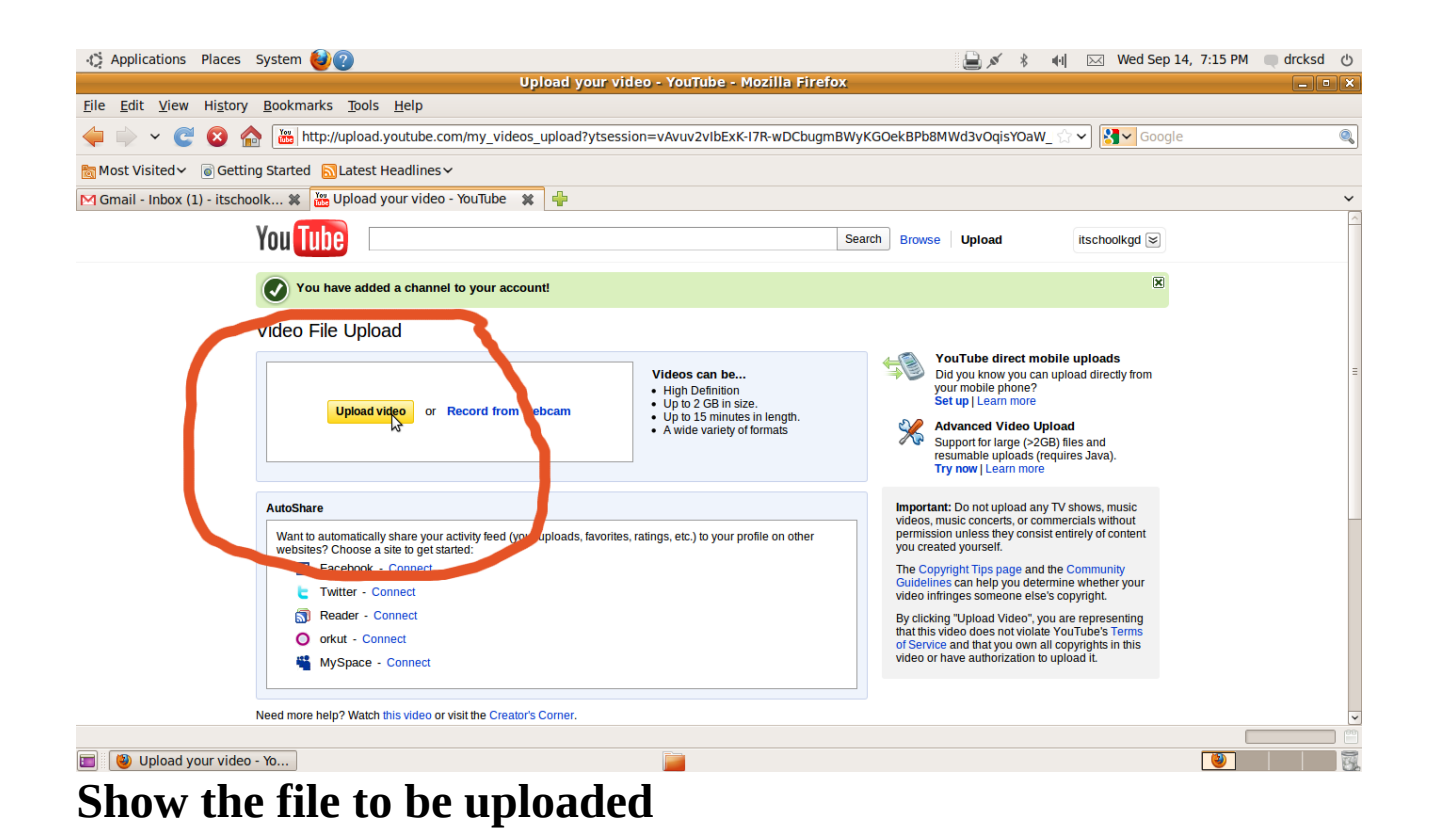

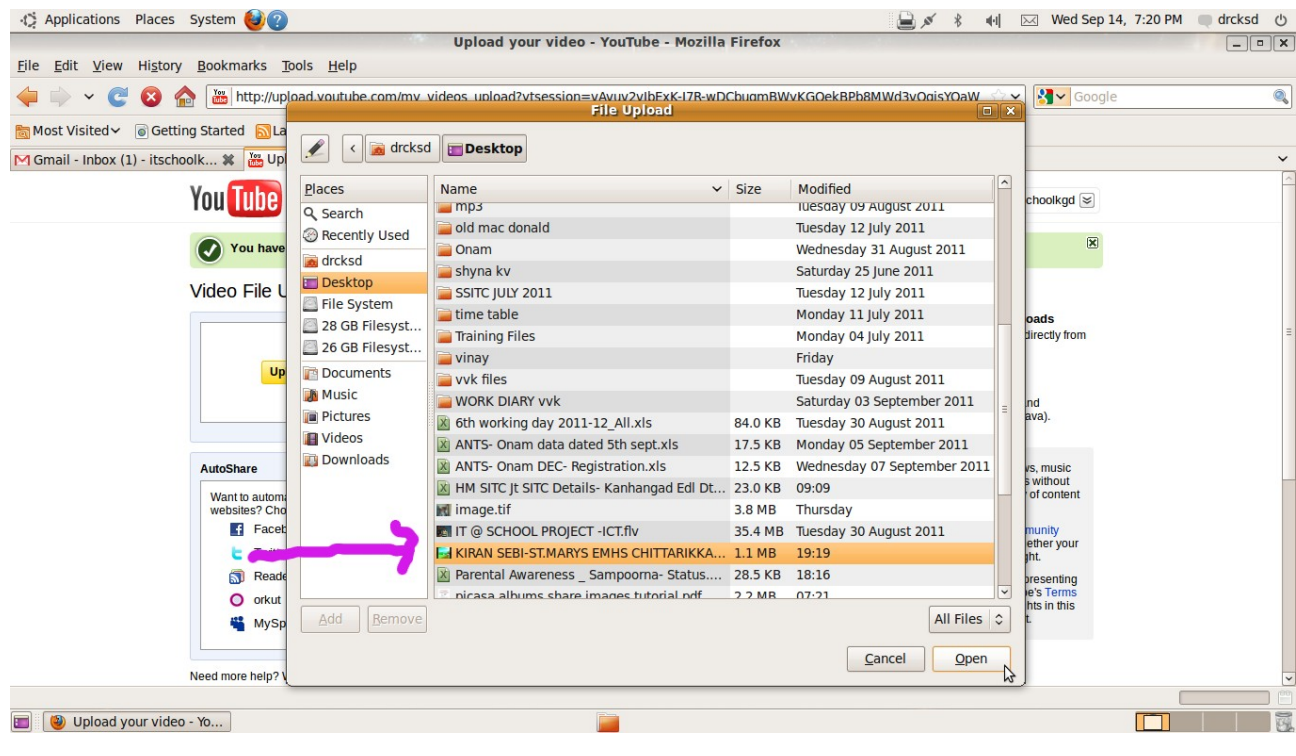

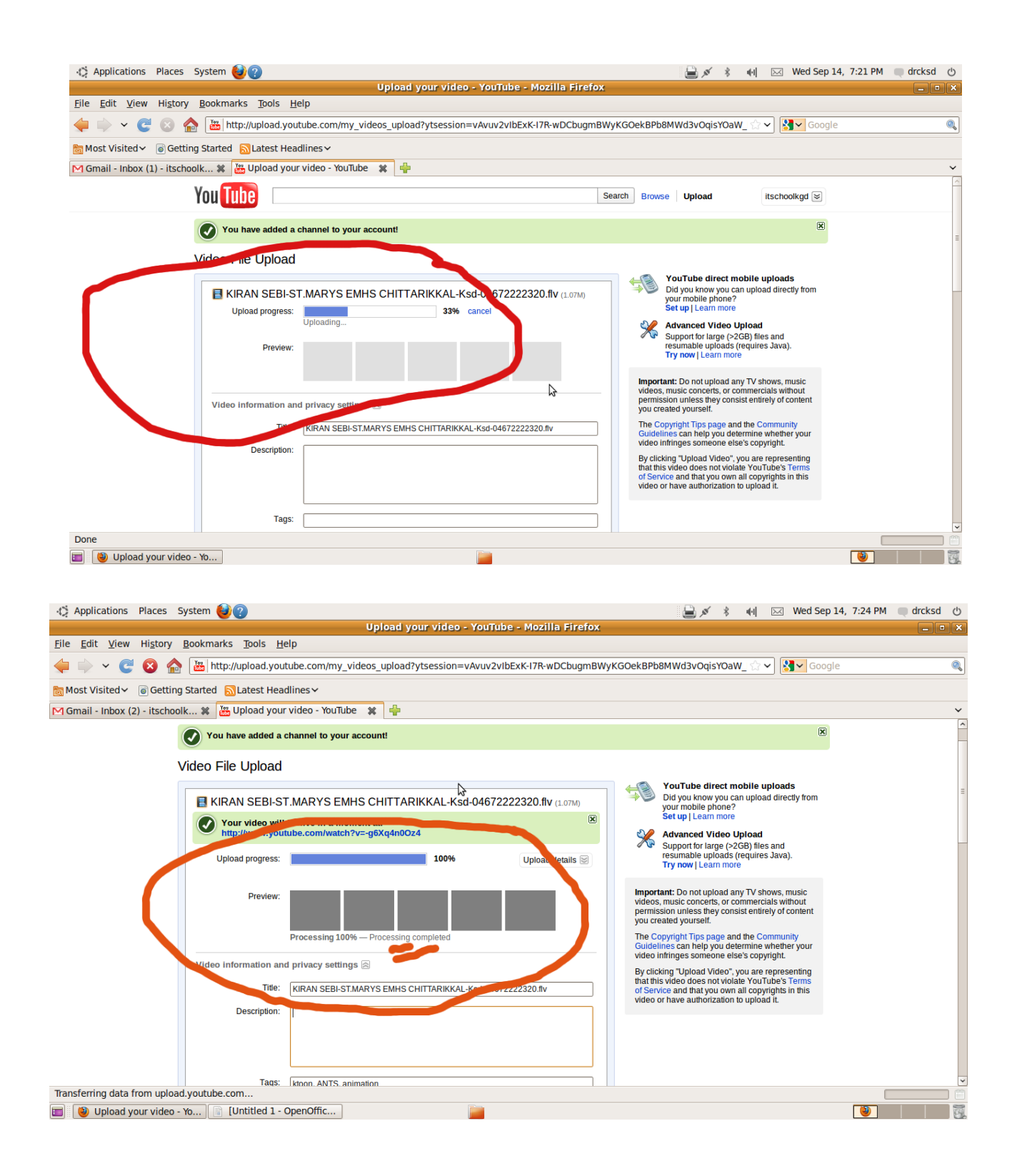

# **Click your account**

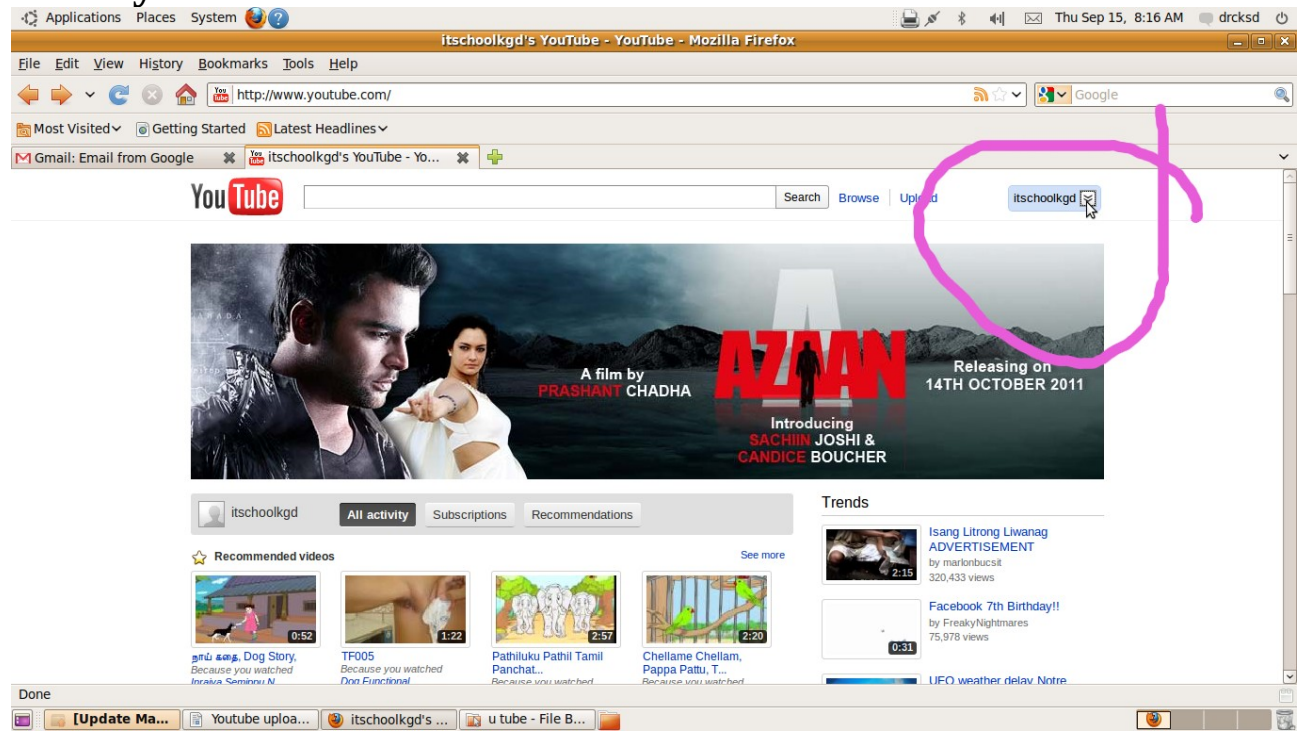

### **Click videos**

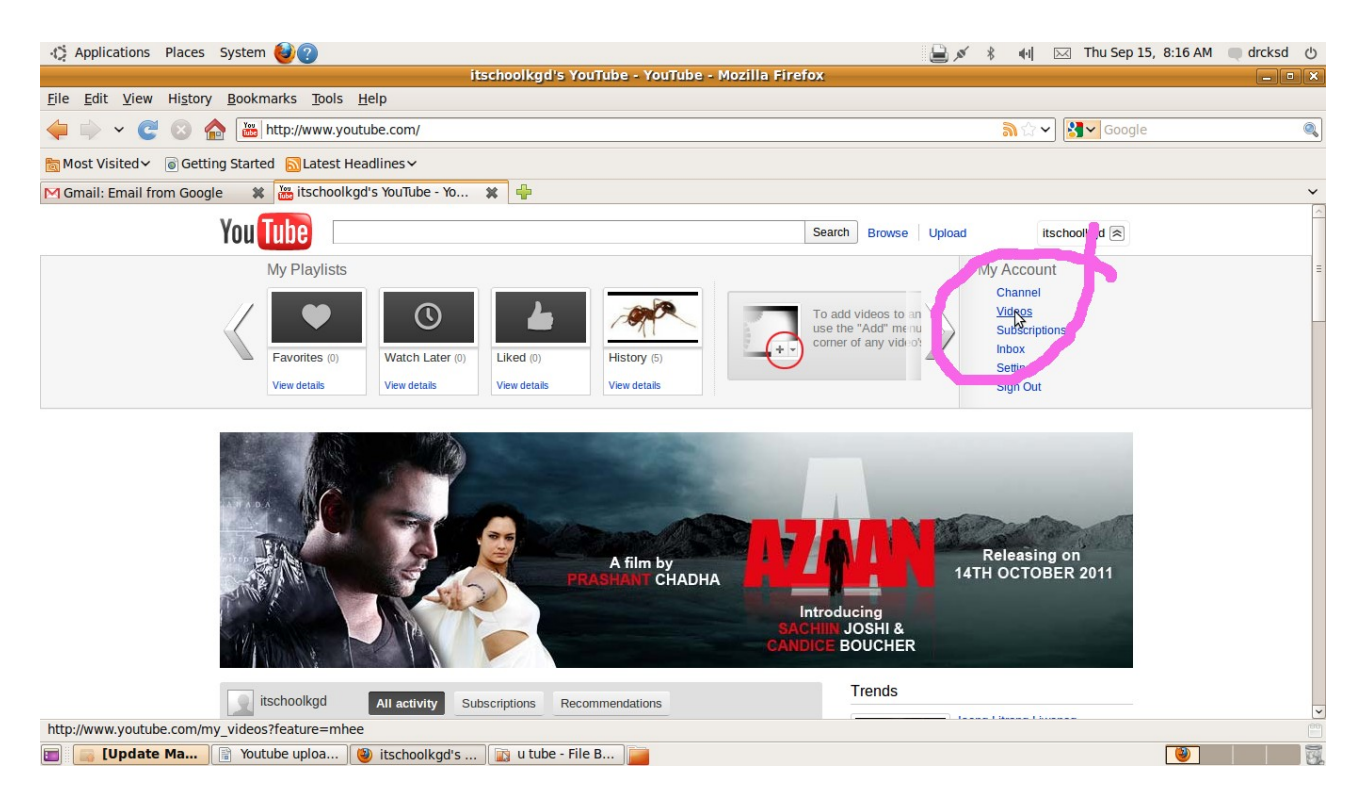

#### **Click the file to be uploaded**

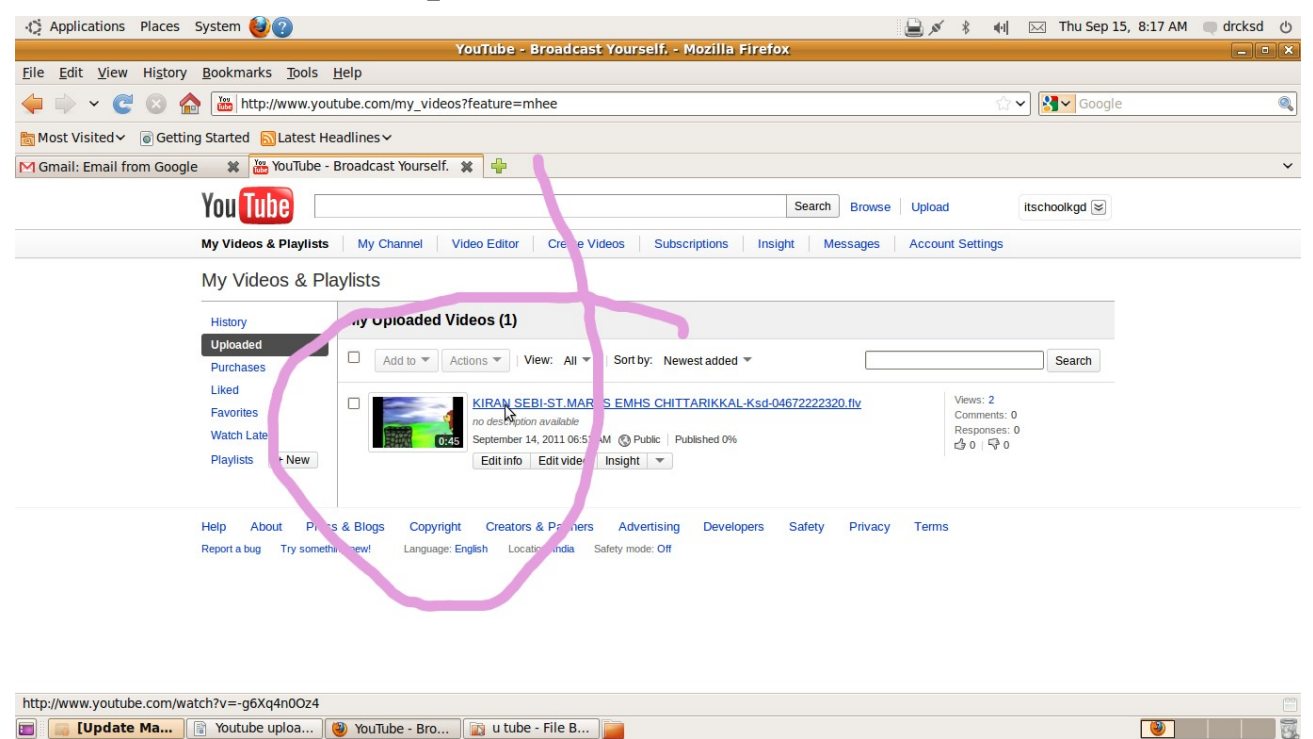

#### **Copy URL**

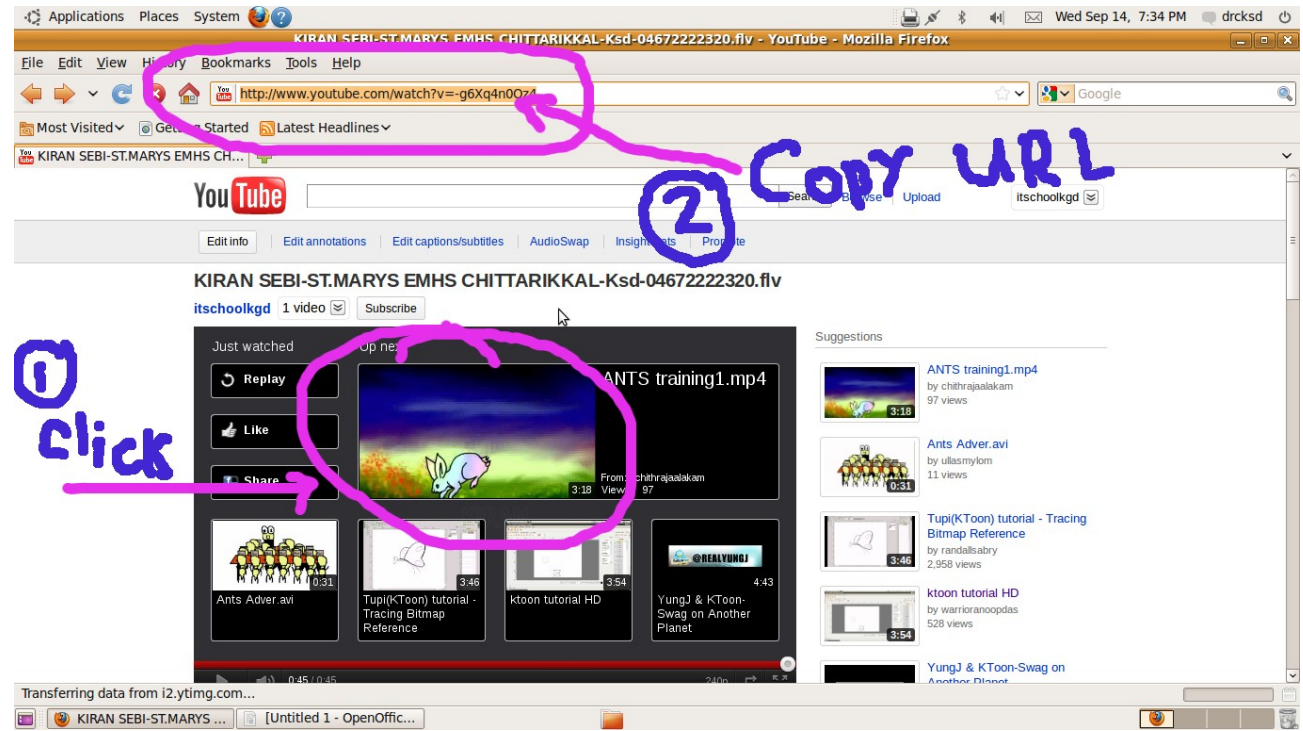

#### **Paste in the video URL field of the Parents Awareness Program account page click save**

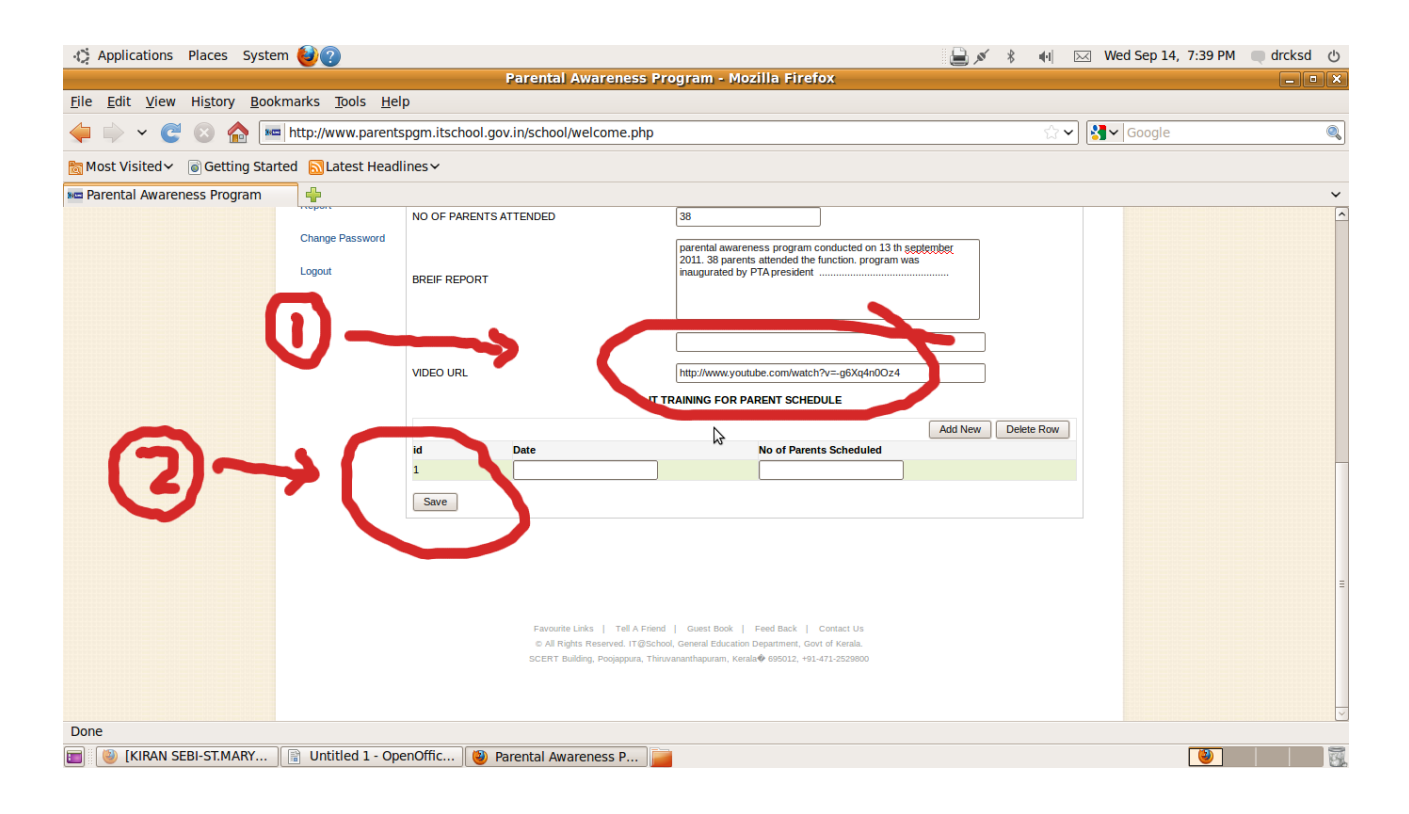

### Regards,

[Vijayanrajapuram@gmail.com](mailto:Vijayanrajapuram@gmail.com) 97 45 25 00 22 MT[,IT@School](mailto:IT@School) Project, Kasaragod